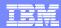

Session: 409160 Agenda key: 45MC

## iSeries Access for Web Database Access

Schuman Shao IBM Rochester smshao@us.ibm.com

i want stress-free IT. i want control. i want an I. © Copyright IBM Corporation, 2006. All Rights Reserved.

This publication may refer to products that are not currently available in your country. IBM makes no commitment to make available any resolutes offered to begin

## IBM System i

## iSeries Access for Web sessions/labs

- 21MC Get to the Web Fast with iSeries Access for Web
- 23MC iSeries Access for Web: Setup and Configuration
- 25MC- iSeries Access for Web: Run 5250 in a Browser
- 26LB LAB: iSeries Access for Web: Installation and Configuration
  - 36MC Build a Home Page to Your i5/OS Using iSeries Access
  - 41MC Tips & Techniques for iSeries Access for Web
  - 44LB LAB: iSeries Access for Web
  - 45MC iSeries Access for Web: Database Access
  - 51MM iSeries Access for Web: Security Considerations
  - 53MM iSeries Access for Web Runs in a Portal
  - 55ML Programming with iSeries Access for Web
- 55LB LAB: iSeries Access for Web: Installation and Configuration

Voted "Best Traditional Lab" at Spring and Fall 2005 COMMON

Functional enhancements can be submitted via the FITS system. The url is: <a href="http://www.ibm.com/eserver/iseries/access/">http://www.ibm.com/eserver/iseries/access/</a>
And click on link "Request for Design Change"

i want an i.

© 2006 IBM Corporation

# Try out Access for Web for yourself!

Start your browser and connect to the following web site: http://iseriesd.dfw.ibm.com/webaccess/iWAHome (case sensitive)

| User ID = WUSER  Password = DEMO2PWD     | This shows the basic look of Access for Web as we ship it. You can try various functions including working with printer output, creating database requests, etc. Click on the 5250 tab, sign onto the iSeries, then start an RPG application called BOATS and run it.                                                                                                    |
|------------------------------------------|----------------------------------------------------------------------------------------------------|
| User ID = BOATADMIN  Password = DEMO2PWD | This is an example of how a customer might design a web page for their use. You will see that an end user could start the same BOATS application by clicking on the 5250 session or they could have used WebFacing to run the application. You will also see other links that would let a user work with spoolfile information, work with IFS, run database requests, etc |

i want an i.

© 2006 IBM Corporatio

## IBM System i

## iSeries Access for Windows sessions:

32MC - iSeries Access for Windows: What's New in V5R4

33MI - iSeries Access Data Transfer: Tips & Techniques

42MK - Performance Tune iSeries Access ODBC

43MC - PC5250 Emulation: Everything You Need To Know

46ME - iSeries Access in the .NET World

### iSeries Access for Linux session:

53ML - Creating the iSeries Linux Desktop

## Stop in EXPO for a demo...

Functional enhancements can be submitted via the FITS system. The url is:

http://www.ibm.com/eserver/iseries/access/
And click on link "Request for Design Change"

i want an i.

© 2006 IBM Corporatio

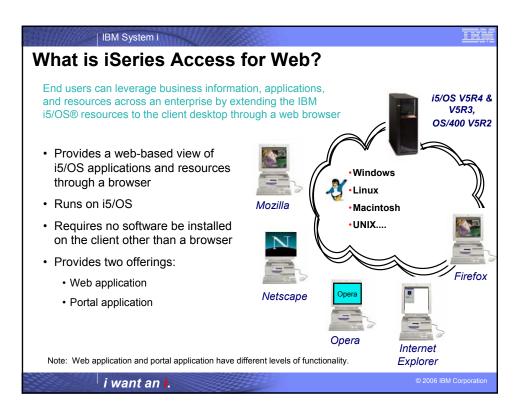

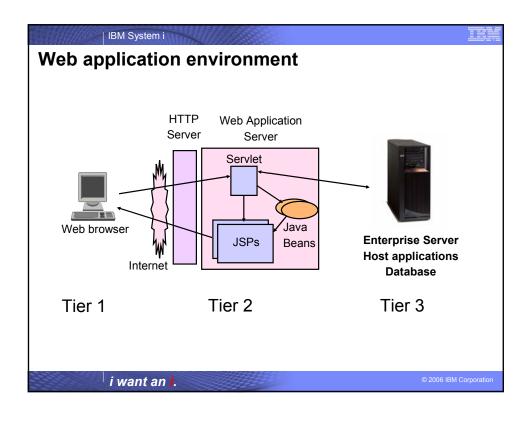

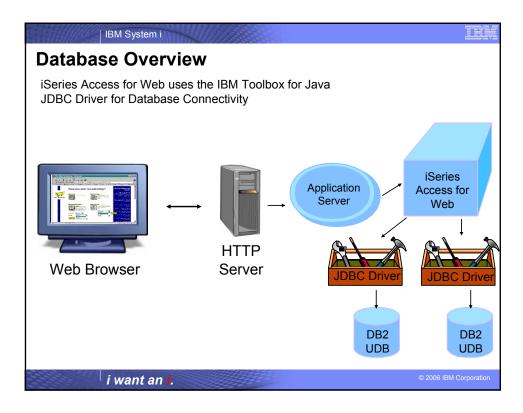

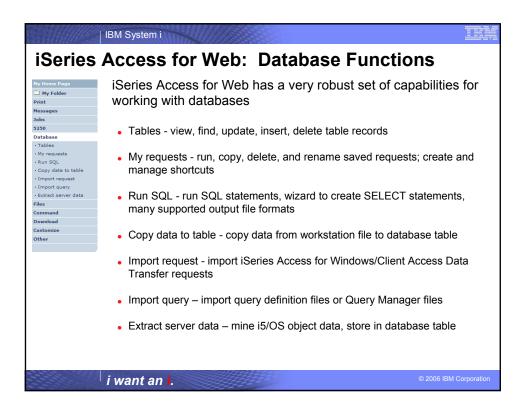

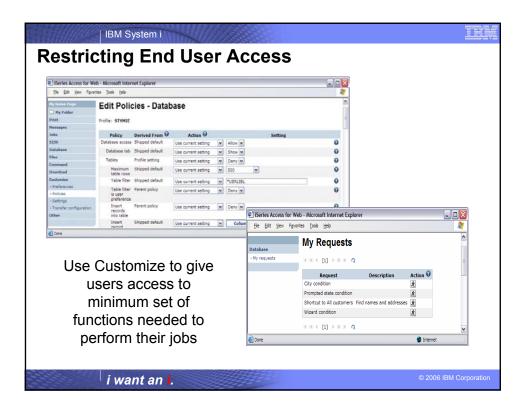

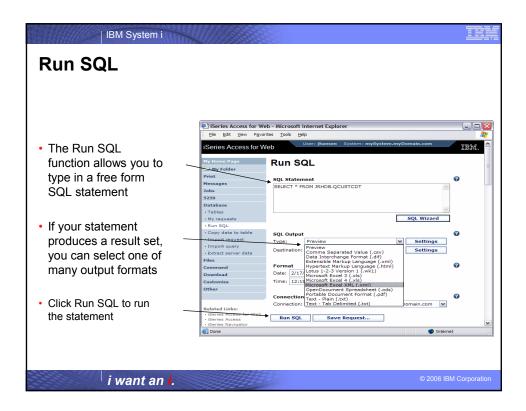

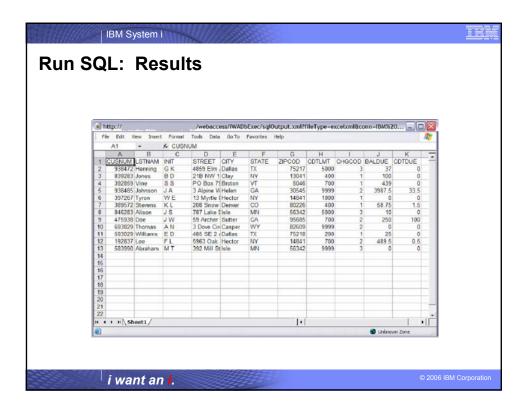

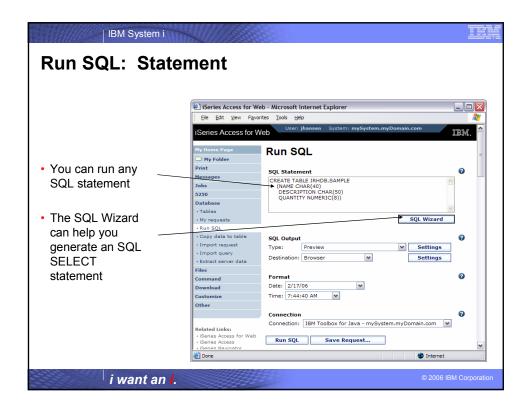

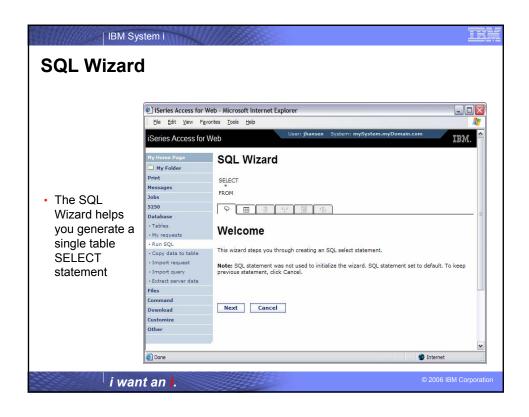

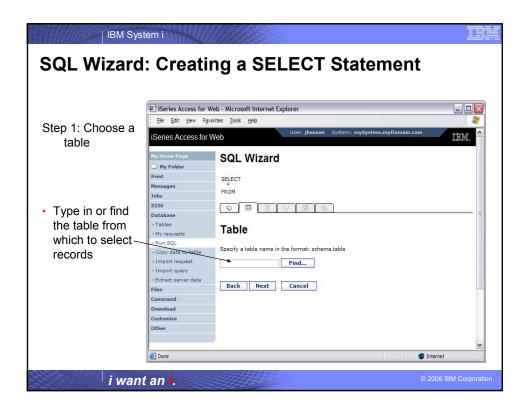

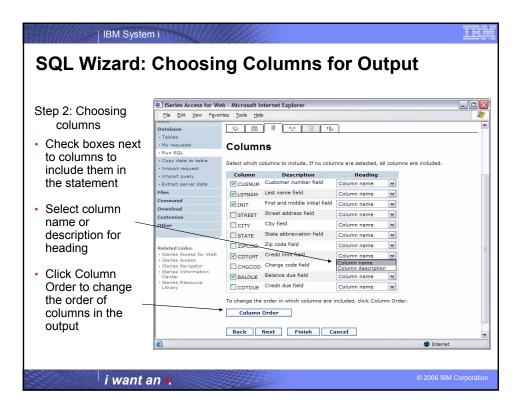

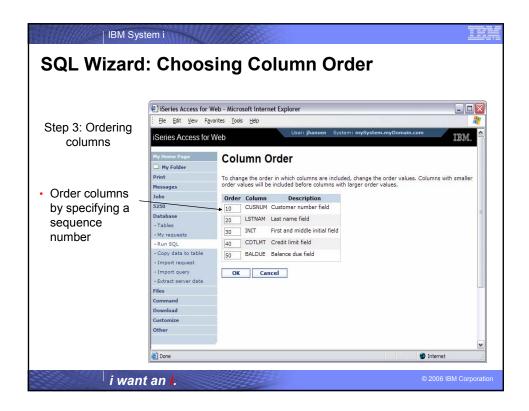

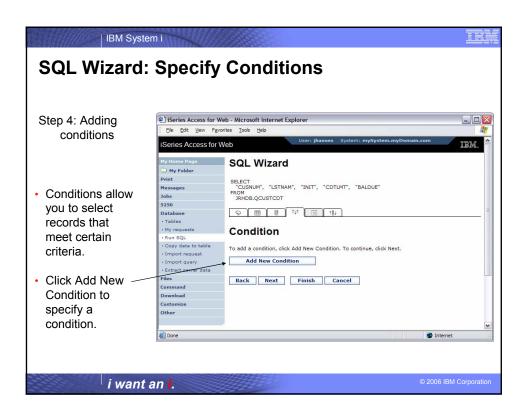

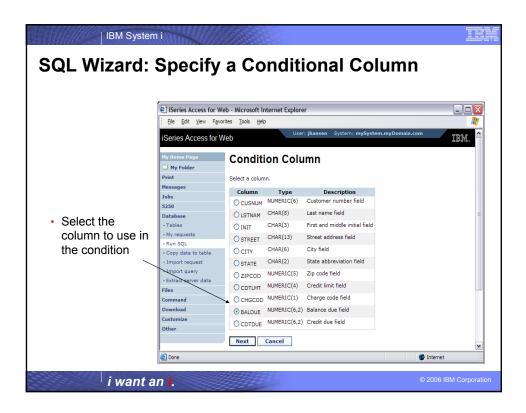

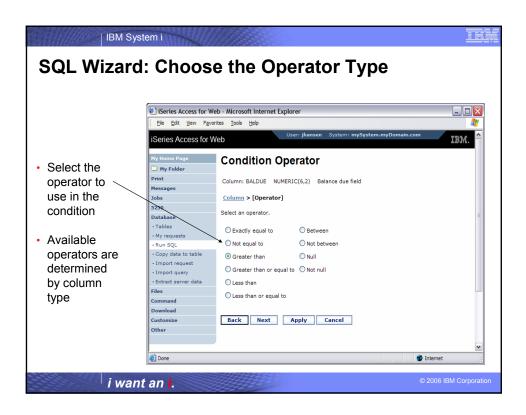

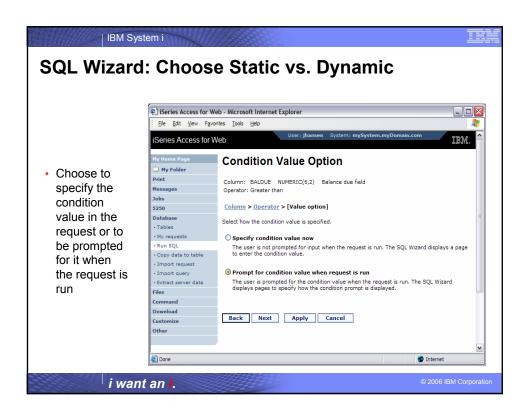

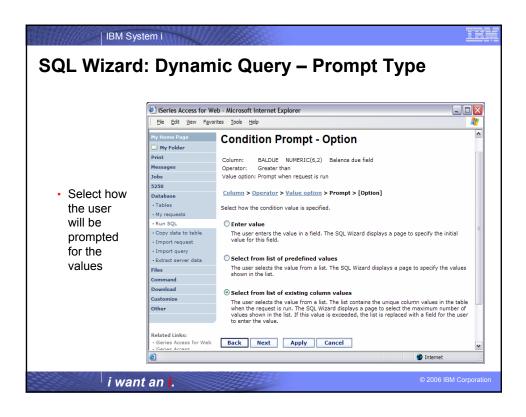

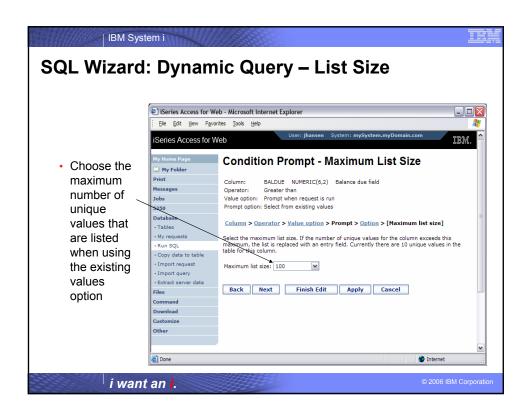

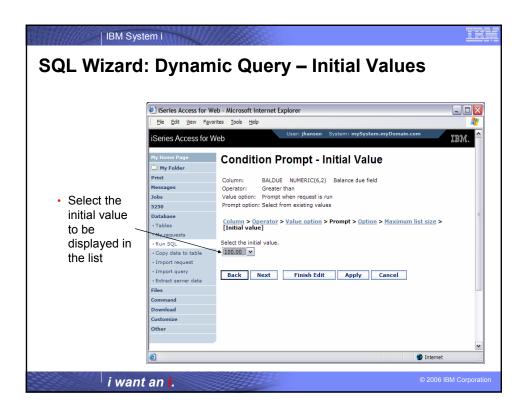

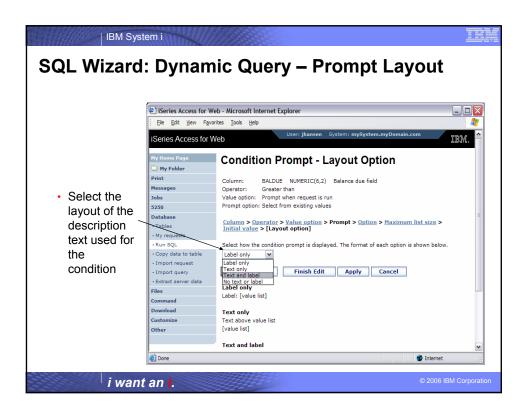

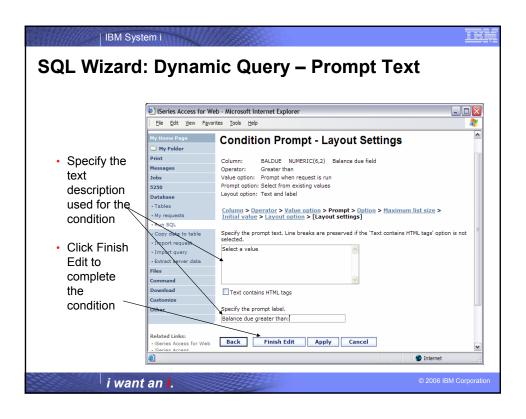

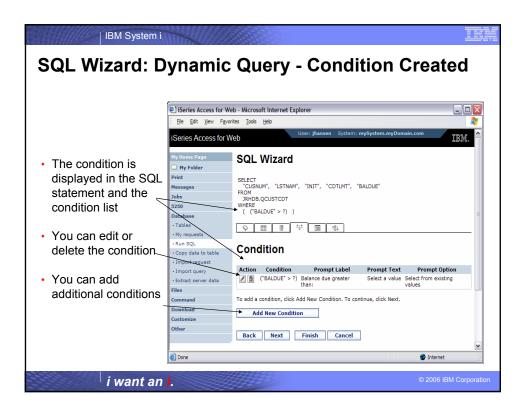

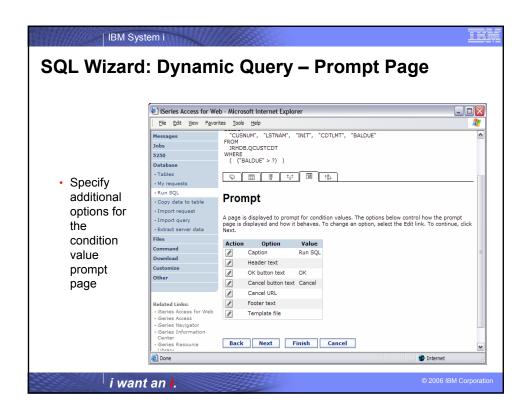

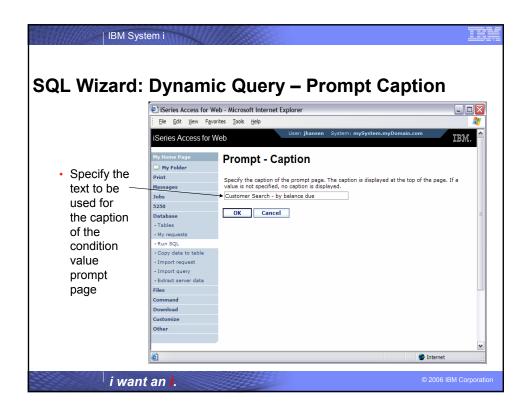

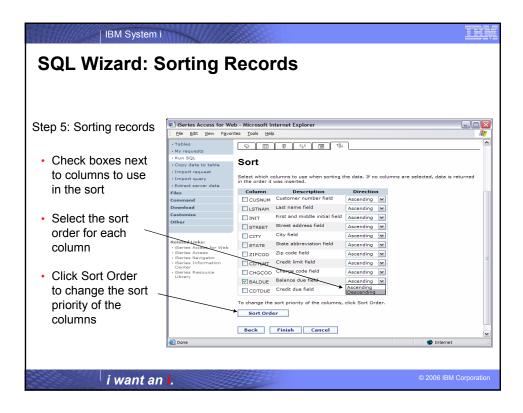

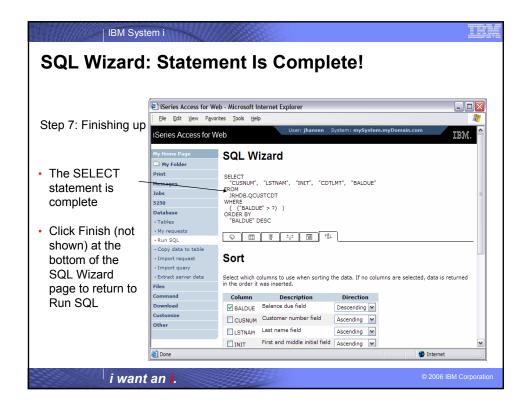

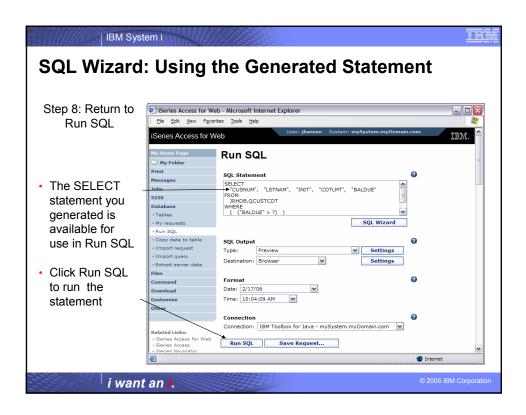

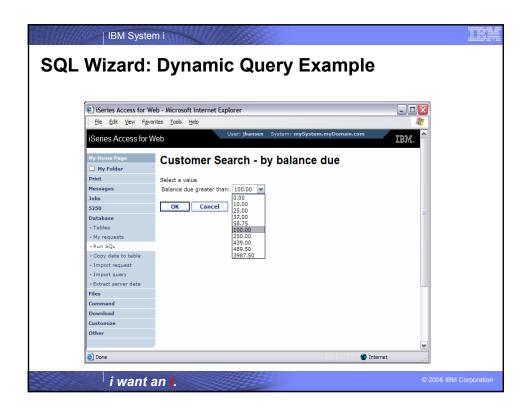

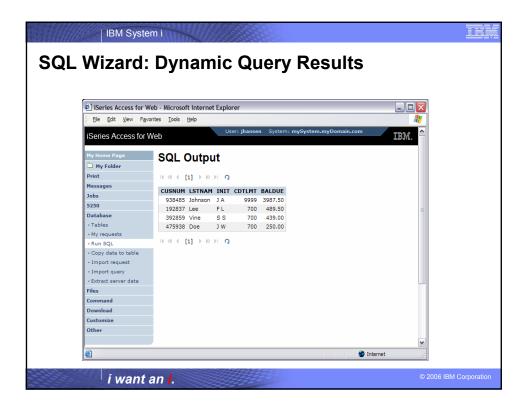

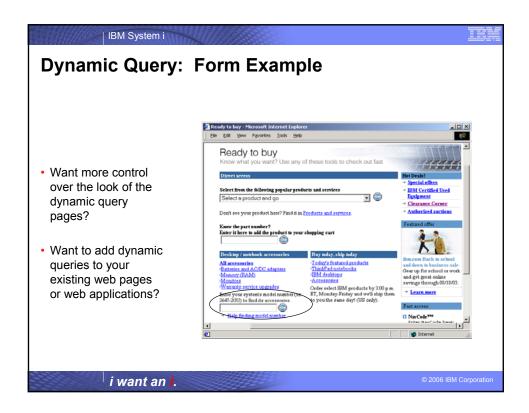

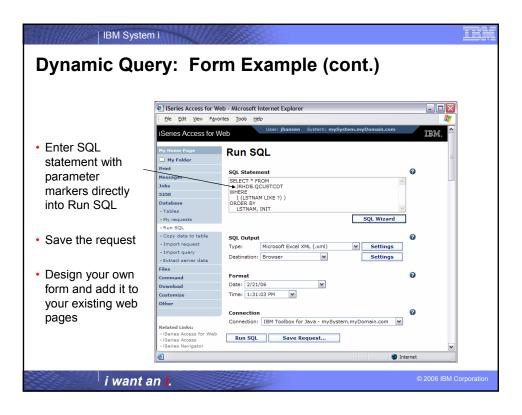

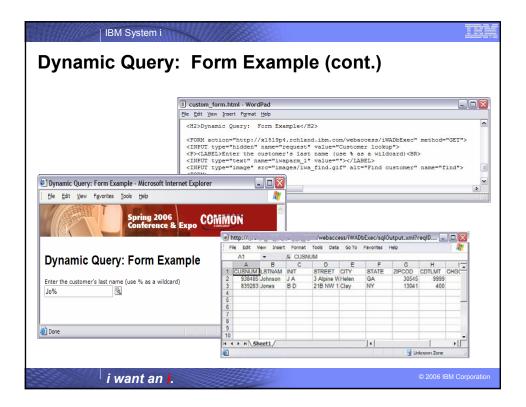

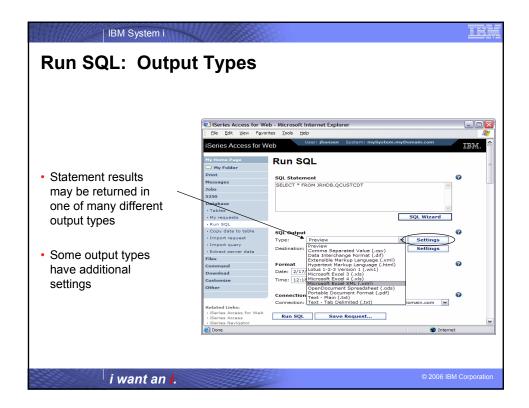

### **SQL Output Types** Type Description Notes **Applications** Preview HTML paged-table list Browser Cannot mail or send to folder, can limit number of format rows returned, \*note Hyper Text Markup Format commonly used Browser Formatting preserved if Language (\*.html) by internet browsers imported into Excel, \*note Microsoft Excel 3 Binary Interchange File Microsoft Excel 3 Returns up to 16384 rows, Microsoft Excel 4 (\*.xls) can be used with newer Format and later versions of Excel Microsoft Excel XML Any Microsoft Supports multiple sheets of New format supported by MS Office XP and product that can data, with each sheet read MS XML files holding 65535 rows of newer data, \*note Portable Document Printer-friendly format Adobe Acrobat Preserves all fonts, formatting, graphics, and Format (\*.pdf) color, \*note \*note = supports Unicode data

IBM System i

i want an i.

## IH

# **SQL Output Types (cont.)**

| Туре                                   | Description                                                | Applications                                                                           | Notes                                                                                                 |
|----------------------------------------|------------------------------------------------------------|----------------------------------------------------------------------------------------|----------------------------------------------------------------------------------------------------|
| OpenDocument<br>Spreadsheet<br>(*.ods) | XML spreadsheet format used by office applications such as | OpenOffice.org                                                                         | Supports<br>multiple sheets<br>of data, with<br>each sheet<br>holding 65535<br>rows of data,<br>*note |
| Lotus 1-2-3<br>Version 1 (*.wk1)       | Format used by Lotus 1-2-3<br>Version 1                    | Lotus 1-2-3 Version 1 and later                                                        | Returns up to<br>8192 rows, can<br>be used with<br>newer versions<br>of Lotus 1-2-3                   |
| Data Interchange<br>Format (*.dif)     | Format that represents data in rows and columns            | Used for data interchange<br>between spreadsheet<br>programs and other<br>applications | The original<br>Lotus 1-2-3<br>format!                                                                |

\*note = supports Unicode data

i want an i.

© 2006 IBM Corporation

## IBM System i

# **SQL Output Types (cont.)**

| Туре                                  | Description                                                   | Applications                                                          | Notes                                                              |
|---------------------------------------|---------------------------------------------------------------|-----------------------------------------------------------------------|--------------------------------------------------------------------|
| Comma Separated<br>Value (*.csv)      | Text format where fields are separated by commas              | Supported by a wide variety of applications including Excel and 1-2-3 | Numbers of rows returned not limited                               |
| Text - Plain (*.txt)                  | Plain text format for editing, displaying and printing        | Text editors                                                          | No separator<br>characters<br>placed between<br>the fields of data |
| Text – Tab<br>Delimited (*.txt)       | Text format where fields are separated by tab characters      | Any application that processes text                                   | Alternative to<br>CSV if numeric<br>data contains<br>commas        |
| Extensible Markup<br>Language (*.xml) | Universal format for structured documents and data on the Web | XML parsers, newer versions of IE and Netscape browsers               | *note                                                              |

\*note = supports Unicode data

i want an i.

2006 IBM Corporation

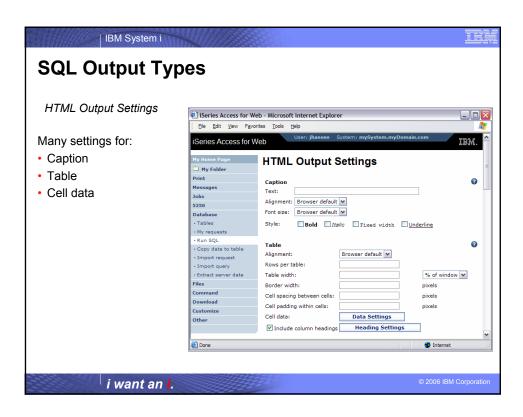

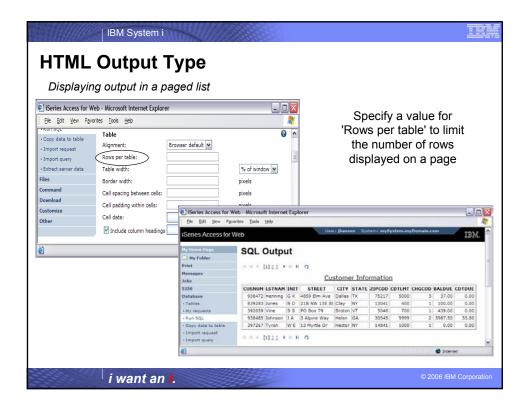

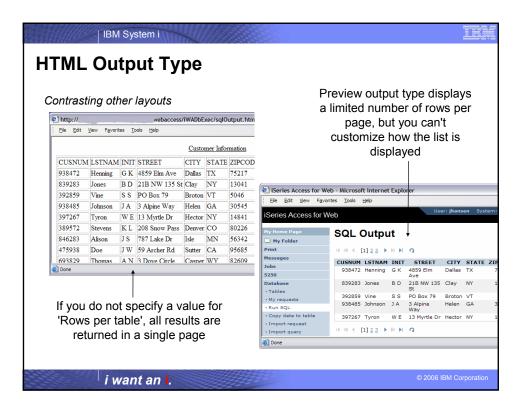

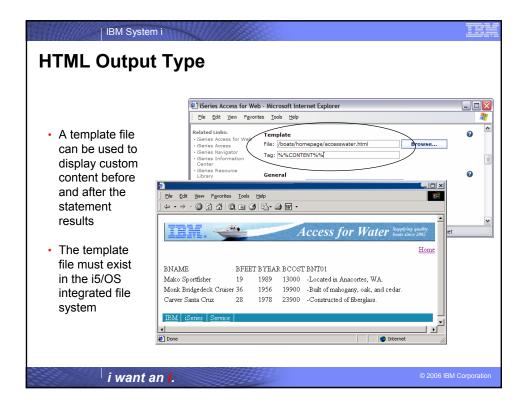

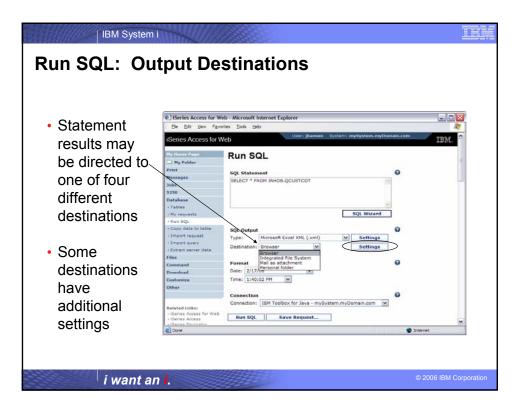

# IBM System i **SQL Output Destinations** Browser - Allows viewing of results immediately after query completes - Ties up browser session until query completes Integrated File System - SQL statement executes in the background; control returned to the browser session - Results of SQL statement available to all users with access to the i5/OS integrated file system Mail as attachment - SQL statement executes in the background; control returned to the browser session - Can send results to people that are not iSeries Access for Web users Personal folder SQL statement executes in the background; control returned to the browser session People receiving results must be iSeries Access for Web users i want an i.

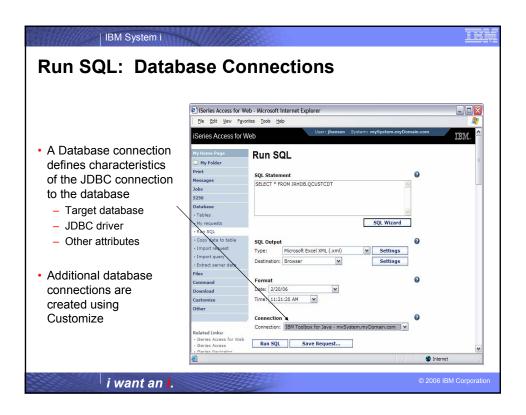

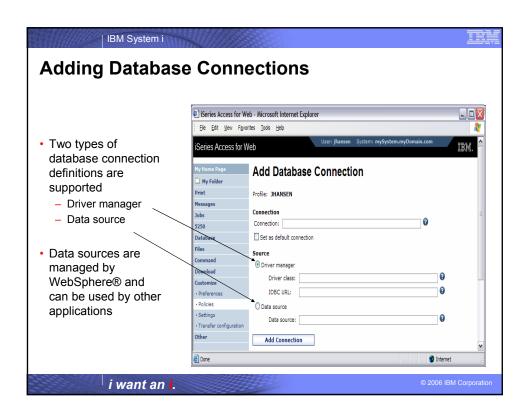

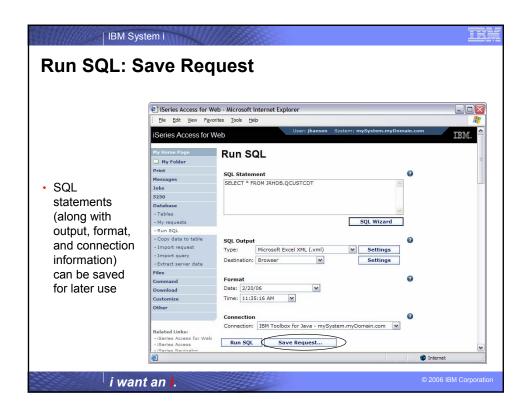

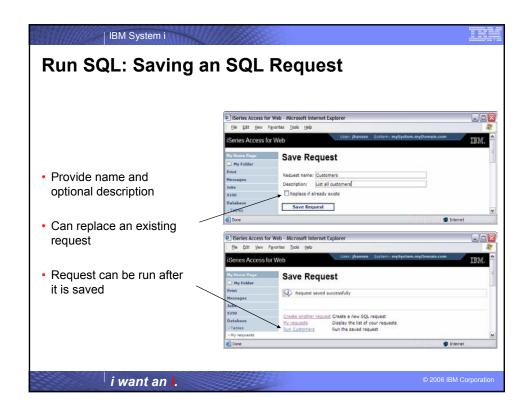

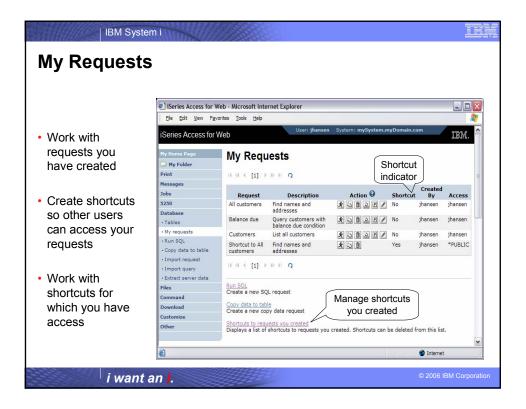

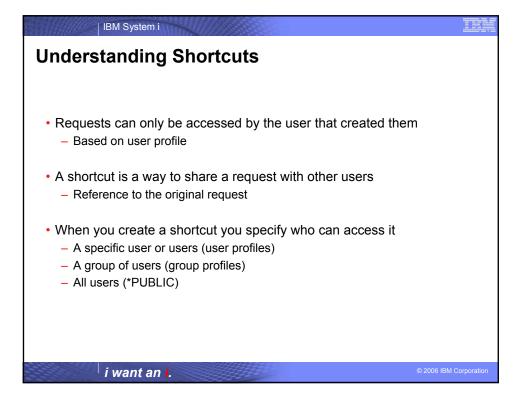

## **Shortcut Behavior**

- The settings of the request referenced by a shortcut can only be modified by the shortcut creator
- Changes made to the request referenced by the shortcut are automatically reflected when the shortcut is run
  - Note: This is not true for changes to the connection information since the connection information is stored as part of the shortcut

i want an i.

© 2006 IBM Corporatio

IBM System i

# **Shortcut Example**

- · Database administrator has access to all database functions
- \*PUBLIC only has access to run requests
- Database administrator creates three database requests:
  - "Past due accounts"
  - "Low inventory"
  - "New orders"
- · Database administrator creates three shortcuts:

To "Past due accounts"
 Access: ACCOUNTING
 To "Low inventory"
 Access: PURCHASING
 To "New orders"
 Access: SHIPPING

i want an i.

© 2006 IBM Corporatio

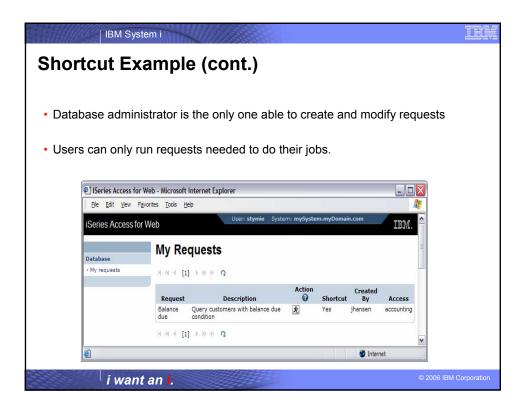

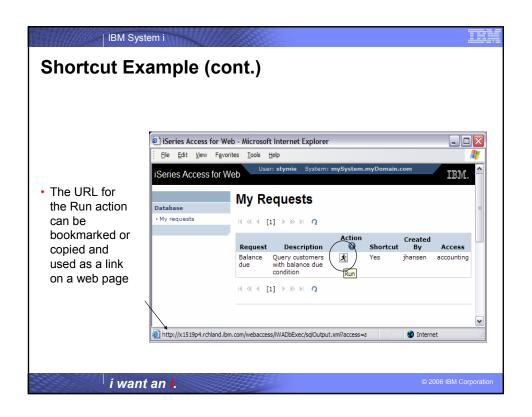

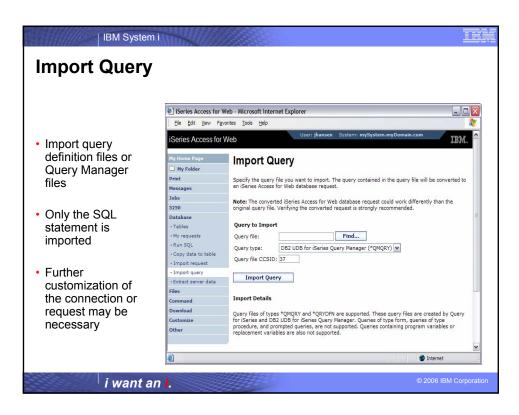

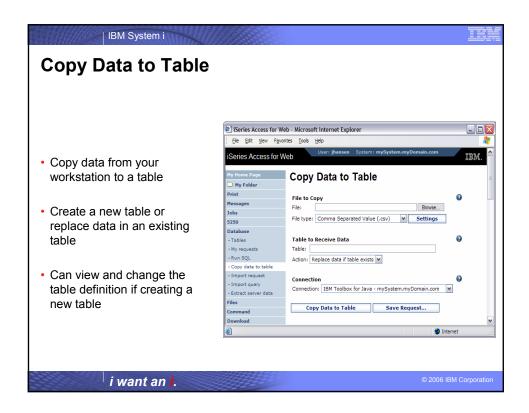

# Copy Data to Table: Notes and Restrictions

- Data within a column needs to be the same type. A column that contains numeric data should only contain numeric data.
- Only the first sheet of data is supported when using Microsoft Excel and Lotus spreadsheets
- Date/Time columns must be in a string format. Excel and Lotus date and time formats are not supported.
- Not all file types supported by Run SQL can be used for Copy Data To Table
- A saved Copy Data to Table request will always ask you to enter the name of the workstation file from which to copy the data. This is done to protect your workstation data.

i want an i.

© 2006 IBM Corporatio

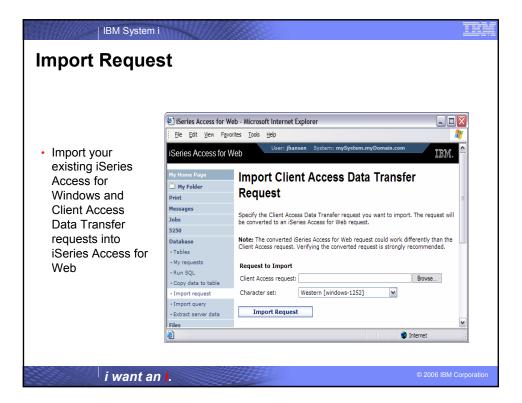

# **Importing Data Transfer Requests**

iSeries Access for Windows, Client Access Express, and Client Access Data Transfer request profiles may be imported into iSeries Access for Web

### Data Transfer From i5/OS

- .TTO and .DTF request files supported by iSeries Access for Web
- iSeries Access for Web tries to do a "best fit" match for options in the transfer request file when converting them to an SQL select statement

### Data Transfer To i5/OS

- .TFR and .DTT request files supported by iSeries Access for Web
- iSeries Access for Web tries to do a "best fit" match for options in the transfer request when converting them to an upload request

i want an i.

© 2006 IBM Corporation

IBM System i

# Import Request: Restrictions

- Some file types supported by Data Transfer are not supported by iSeries Access for Web
  - In some cases the file type is mapped to a supported type.
  - If the file type cannot be mapped to a supported type, the import will fail.
- · Some Data Transfer output options are not supported by iSeries Access for Web.
  - Unsupported options are ignored.
  - Example: A Data Transfer request to a printer
- iSeries Access for Web only provides access to the default member of a file (table).
- iSeries Access for Web does not differentiate between source physical and data physical files.
  - SRCSEQ and SRCDAT columns are never stripped on queries and never added on copies.
- Some Data Transfer download requests cannot be modified by the SQL Wizard.
   Use Run SQL to modify the statement.
- iSeries Access for Web determines the encoding of client files based on the Data Transfer translate option and the browser settings. If the resulting encoding is not correct, you need to set the value on the Import page.

i want an i. © 2006 IBM Corpora

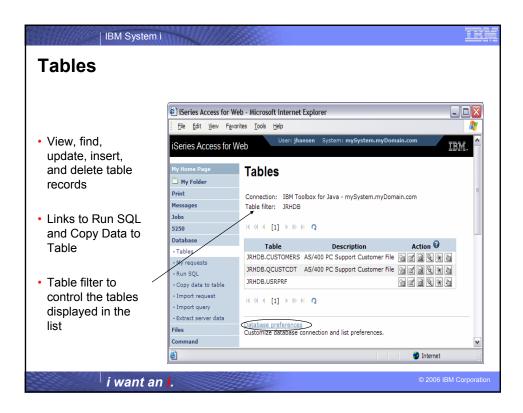

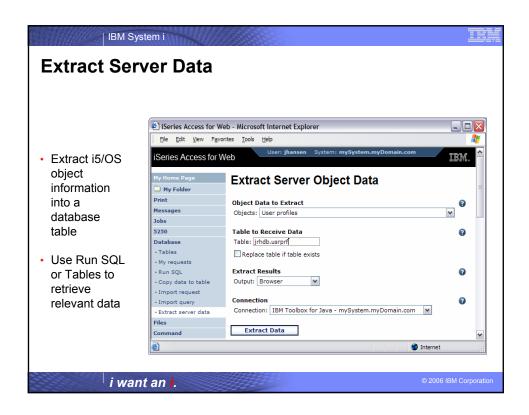

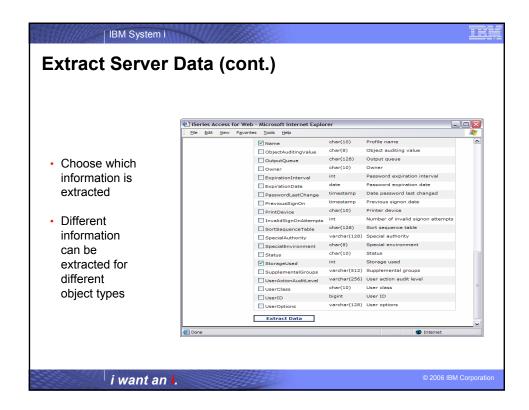

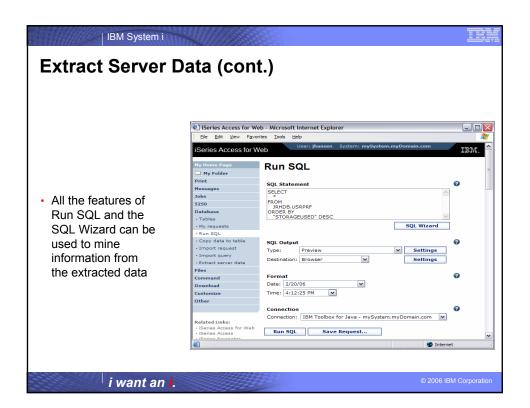

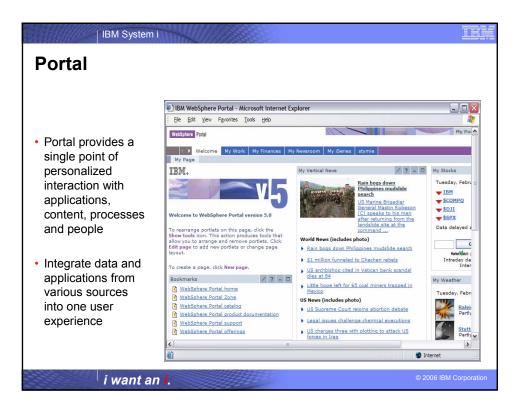

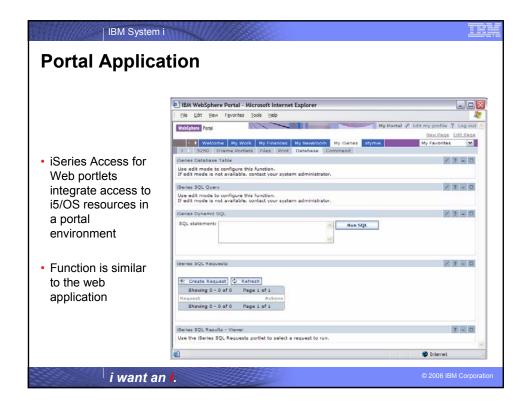

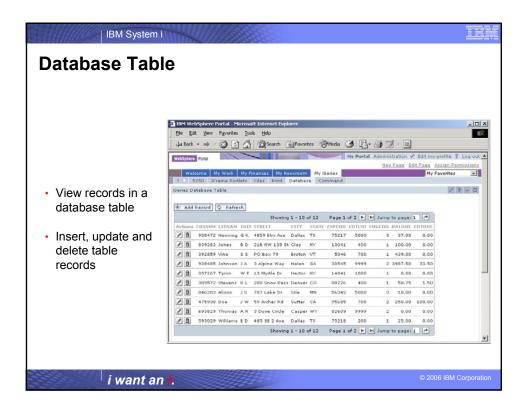

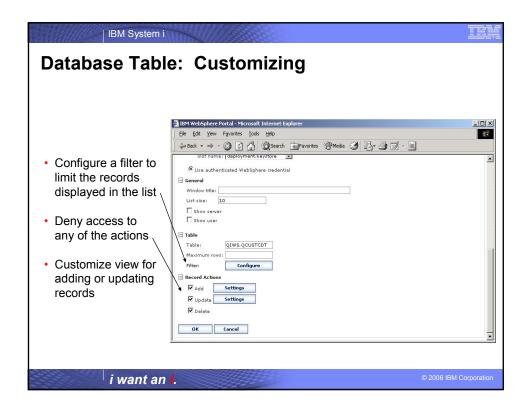

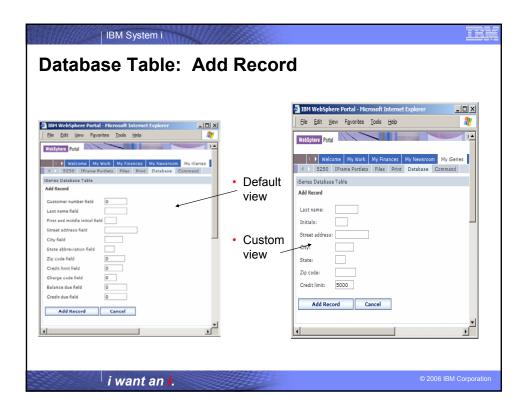

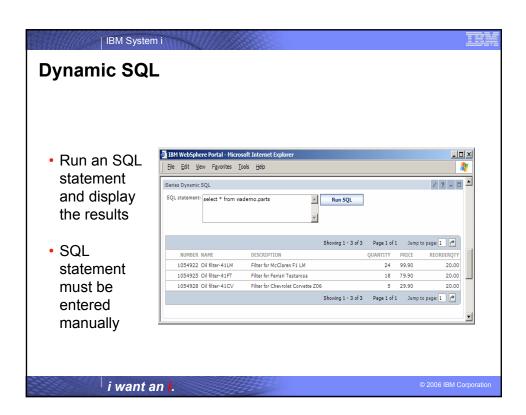

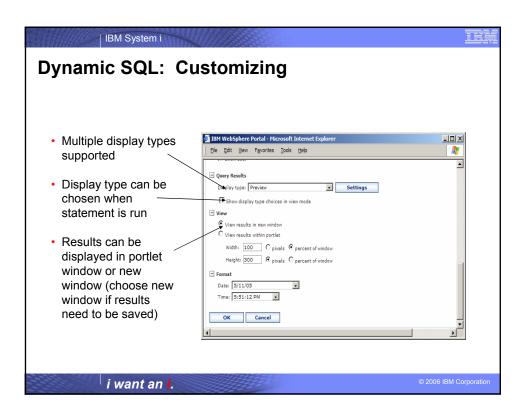

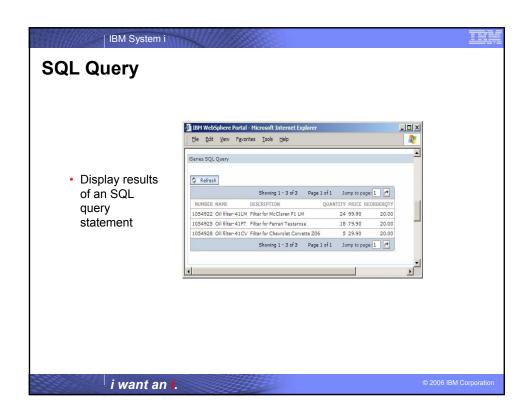

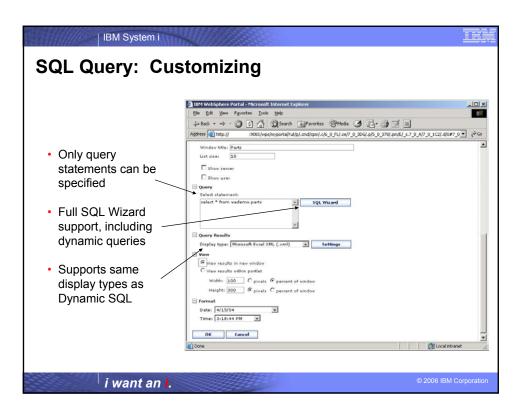

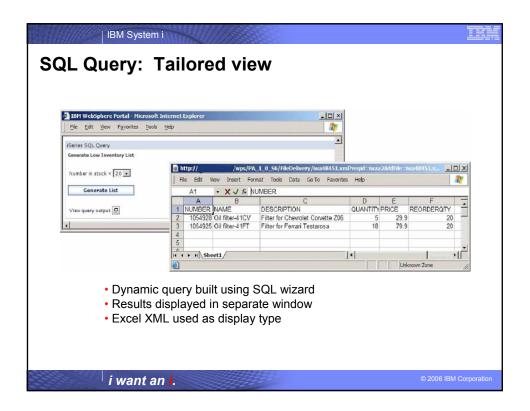

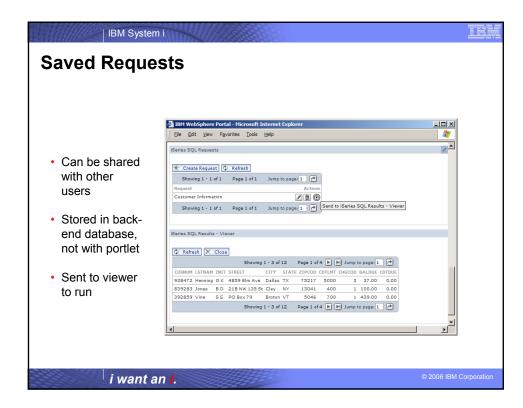

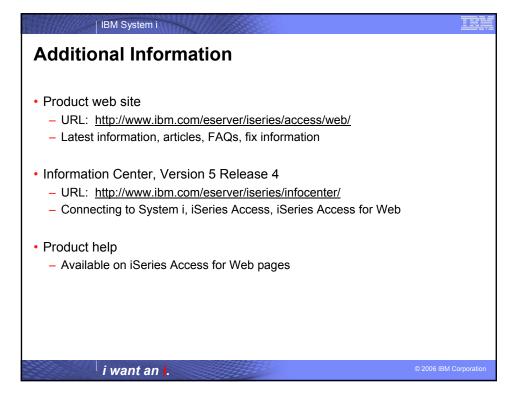

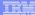

## **Trademarks and Disclaimers**

© IBM Corporation 1994-2006. All rights reserved.

References in this document to IBM products or services do not imply that IBM intends to make them available in every country.

Trademarks of International Business Machines Corporation in the United States, other countries, or both can be found on the World Wide Web at http://www.ibm.com/legal/copytrade.shtml.

Intel, Intel logo, Intel Inside, Intel Inside logo, Intel Centrino, Intel Centrino logo, Celeron, Intel Xeon, Intel SpeedStep, Itanium, and Pentium are trademarks or registered trademarks of Intel Corporation or its subsidiaries in the United States and other countries. Linux is a registered trademark of Linus Torvalds in the United States, other countries, or both. Microsoft, Windows, Windows NT, and the Windows logo are trademarks of Microsoft Corporation in the United States, other countries, or both.

MUINX is a register trademark of The Open will not be will not be received in the Control of the Control of the

Information is provided "AS IS" without warranty of any kind.

The customer examples described are presented as illustrations of how those customers have used IBM products and the results they may have achieved. Actual environmental costs and performance characteristics may vary by customer.

Information concerning non-IBM products was obtained from a supplier of these products, published announcement material, or other publicly available sources and does not constitute an endorsement of such products by IBM. Sources for non-IBM list prices and performance numbers are taken from publicly available information, including vendor announcements and vendor worldwide homegages. IBM has not tested these products and cannot confirm the accuracy of performance, capability, or any other claims related to non-IBM products. Questions on the capability of non-IBM products should be addressed to the supplier of those products.

All statements regarding IBM future direction and intent are subject to change or withdrawal without notice, and represent goals and objectives only

Some information addresses anticipated future capabilities. Such information is not intended as a definitive statement of a commitment to specific levels of performance, function or delivery schedules with respect to any future products. Such commitments are only made in IBM product announcements. The information is presented here to communicate IBM's current investment and development activities as a good faith effort to help with our customers future planning.

Performance is based on measurements and projections using standard IBM benchmarks in a controlled environment. The actual throughput or performance that any user will experience will vary depending upon considerations such as the amount of multiprogramming in the user's job stream, the I/O configuration, the storage configuration, and the workload processed. Therefore, no assurance can be given that an individual user will achieve throughput or performance improvements equivalent to the ratios stated here.

Photographs shown may be engineering prototypes. Changes may be incorporated in production models.

i want an i.